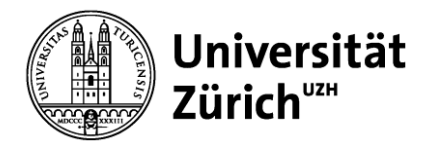

#### **Anleitung**

# **Arbeitszeittabelle 2024**

#### **Grundlagen**

Die Angestellten im administrativen und technischen Bereich der UZH (ATP) sind gemäss Gesetz berechtigt und verpflichtet, eine Arbeitszeittabelle zu führen (§ 129 Vollzugsverordnung zum Personalgesetz, VVO zum PG). Diese muss monatlich von der vorgesetzten Person geprüft und danach visiert werden. Die Abteilung Personal stellt für die Arbeitszeitbuchhaltung die beiliegende Excel-Tabelle zur Verfügung; ausschliesslich diese ist für die Arbeitszeiterfassung zu nutzen**.**

Die Angestellten des Mittelbaus der UZH haben ebenfalls das Recht, aber keine Pflicht zur Führung einer persönlichen Zeitbuchhaltung. Sie haben nur dann Anspruch auf nicht bezogene Ferienguthaben oder Kompensation eines positiven Arbeitszeitsaldos, wenn sie eine Zeitbuchhaltung führen und, wenn diese von der vorgesetzten Person geprüft und danach visiert wurde (§ 33 Personalverordnung der Universität Zürich, PVO UZH). Auch für diese Gruppe von Angestellten ist die vorliegende Excel-Tabelle das gültige Arbeitszeit-Erfassungsformular.

Die Abteilung Personal kann auf Verlangen die ausgefüllten Arbeitszeittabellen einfordern.

# **Übergangsregelung für den Jahreswechsel 2023/2024 und zum Ausgleich eines allfälligen negativen Arbeitszeitsaldos**

Die geltende Arbeitszeitregelung für den Jahreswechsel 2023/2024 entnehmen Sie bitte dem [Merkblatt](https://www.staff.uzh.ch/dam/jcr:4bf5b95d-fc4e-4ae9-8ead-48889ec49b24/Arbeitszeit%202022&2023_Merkblatt_DE_20220621.pdf)  [Arbeitszeitregelung für den Jahreswechsel 2023/2024.](https://www.staff.uzh.ch/dam/jcr:4bf5b95d-fc4e-4ae9-8ead-48889ec49b24/Arbeitszeit%202022&2023_Merkblatt_DE_20220621.pdf)

Per 31. Dezember 2023 darf ausnahmsweise ein negativer Arbeitszeitsaldo von höchstens 109:12 Stunden auf das Folgejahr übertragen werden. Diese Zahl errechnet sich aus 84 Minusstunden plus 25:12 Arbeitsausfall-Stunden für den Jahreswechsel (Basis Vollzeitanstellung).

Bis zum 30. Juni 2024 sind diese Minusstunden auf max. 84 Stunden zu reduzieren, mithin ein halbes Jahr später als sonst üblich. Ein darüber hinaus gehender negativer Arbeitszeitsaldo wird per 1. Juli 2024 zwingend mit Überzeit oder Ferienguthaben verrechnet. Damit wird dann der reguläre Zustand gemäss § 121 Abs. 1 VVO wiederhergestellt sein.

Für die Übertragung von positiven und/oder negativen Arbeitszeitsaldi sowie Feriensaldi beachten Sie bitte die geltenden Regelungen in den Merkblättern «Arbeitszeitregelung für den Jahreswechsel 2023/2024» sowie «Ferien»(siehe hierzu die Webseiten [Ferien](https://www.staff.uzh.ch/de/personal/Arbeitszeit-und-Abwesenheiten/Abwesenheiten/Ferien.html) und [Arbeitszeit\)](https://www.staff.uzh.ch/de/personal/Arbeitszeit-und-Abwesenheiten/Arbeitszeit.html).

#### **Mehrzeitkompensation**

§ 124 Abs. 3 VVO ("Die **zusammenhängende** Kompensation von mehr als einem Tag ist erst nach dem Bezug der Ferien zulässig") regelt den in der Praxis teilweise bereits angewendeten und anerkannten Grundsatz «Ferienbezug vor Mehrzeitkompensation» seit dem Jahr 2020 neu ausdrücklich. Das bedeutet, dass Ferien zu beziehen sind, bevor Mehrzeit (= positiver Arbeitszeitsaldo) kompensiert werden kann.

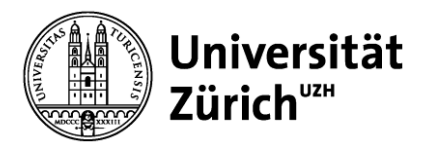

Die Kompensation von Mehrzeit bis zu einem Tag ist jedoch trotz noch nicht komplett bezogenem Feriensaldo erlaubt. Möglich bleiben damit insbesondere der Bezug von sogenannten Brückentagen (z.B. nach Auffahrt) oder der stundenweise Bezug von Mehrzeit (z.B. durch früheren Arbeitsschluss oder auch durch Bezug eines freien Vormittags am Sechseläuten oder Knabenschiessen).

Ferien sind grundsätzlich zu beziehen, bevor aneinandergereihte Kompensationstage bezogen werden. Deshalb erscheinen optische Warnhinweise auf dem Monatsblatt, falls mehr als 1 Kompensationstag bezogen wird, obwohl noch ein Ferienrestsaldo besteht:

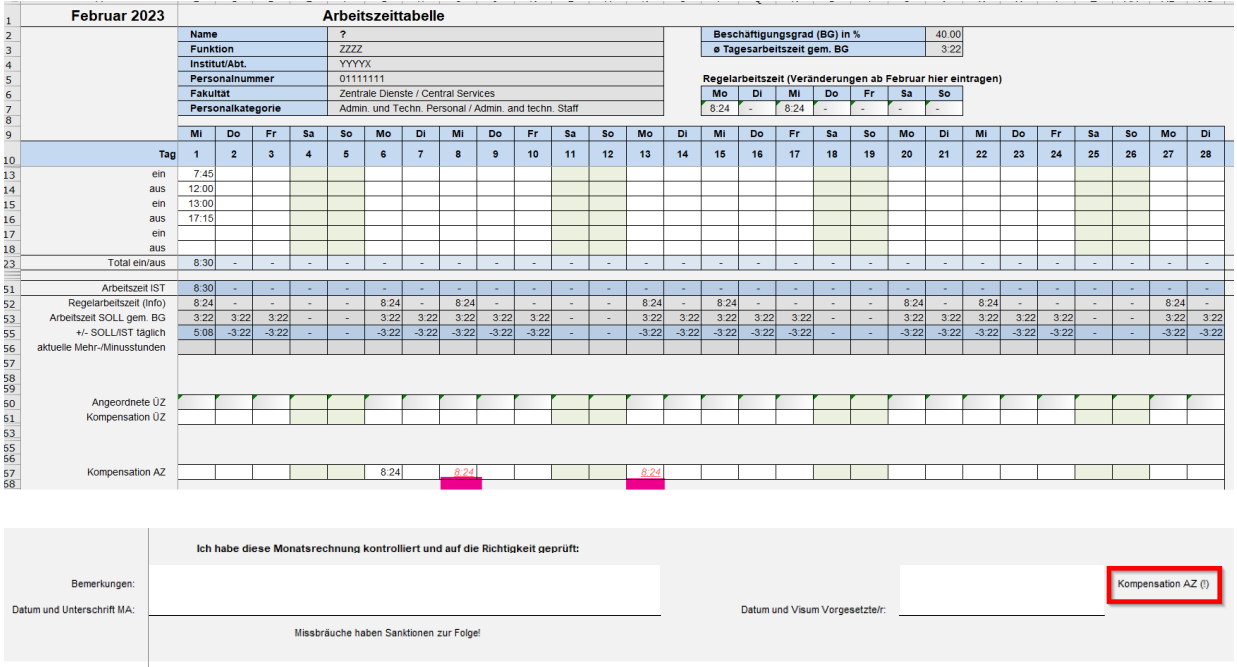

Eine systematische Unterbrechung von Kompensationstagen durch den Bezug von Ferientagen oder durch Wochenenden ist nicht zulässig. Das heisst, bei noch nicht aufgebrauchtem Feriensaldo darf beispielsweise nicht 1 Tag kompensiert werden, dann 8 Tage Ferien bezogen werden um anschliessend nochmals 1 Tag zu kompensieren. Auch an einem Freitag und gleich am darauffolgenden Montag zu kompensieren ist nicht erlaubt.

Die Arbeitszeittabelle richtet sich dabei nach den regulären Wochenendtagen, den offiziellen Feiertagen sowie nach der persönlich erfassten Regelarbeitszeit von Teilzeitmitarbeitenden.

Der Regierungsrat hat erneut entschieden, dass der Grundsatz, dass Ferien vor Mehrzeitkompensation zu beziehen sind, für die Kompensation der Jahreswechsel-Tage 2023/2024 nicht gilt. Zudem wird die Kompensation von Mehrstunden hierfür nicht auf die maximal zulässigen 15 Kompensationstage angerechnet.

Hinweis zur Regelarbeitszeit: Die Regelarbeitszeit wird initial auf dem Eingabeblatt (B39 bis B43) eingetragen. Dabei wird entschieden, an welchen Wochentagen wieviel regulär gearbeitet werden soll. Bei einem Beschäftigungsgrad von 40% kann entweder von Montag bis Freitag immer 03:22 Stunden

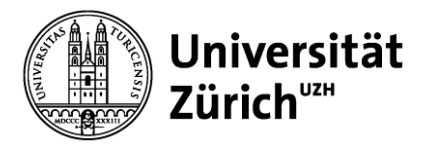

gearbeitet werden, oder beispielsweise an 2 Tagen 08:24 Stunden. Ändert sich die Aufteilung der regulären Arbeitstage während des Jahres, dann muss diese Änderung direkt auf dem betroffenen Monatsblatt (und nicht nochmals auf dem Eingabeblatt) vorgenommen werden.

Die Mitarbeitenden sind für die Richtigkeit und die Einhaltung der gesetzlichen Vorschriften betreffend die Monatsabrechnung verantwortlich und die Vorgesetzten bestätigen diese monatlich durch ihr Visum (§ 129 Abs.1 und 3 VVO).

#### **Änderungen 2023**

Änderung im Eingabeblatt: Keine Änderung auf den Monatsblättern: Keine Änderung auf der Jahresabrechnung: Keine Änderung in den Projektübersichten: Keine

Achtung, der Blattschutz darf keinesfalls aufgehoben werden, um Änderungen an Formaten oder Formeln vorzunehmen!

#### **Technische Voraussetzungen**

Microsoft Excel für Mac: Die Arbeitszeittabelle ist für Mac ausgelegt, jedoch kann es – je nach persönlichen Systemeinstellungen – Schwierigkeiten mit der Darstellung geben. Optimal wäre mindestens die Version 2016, jedoch ist die Funktionsfähigkeit der Tabelle auch für ältere Versionen gewährleistet.

Microsoft Excel für Windows: Bisher sind keine Probleme mit der Nutzung der Tabelle bekannt.

Open Office/Libre Office: Grundvoraussetzung ist die Version 5.2.3. Nur mit dieser Version ist eine einwandfreie Zeiterfassung mit dieser Tabelle gewährleistet. Höhere Versionen werden ebenfalls unterstützt, können jedoch unnötige rote Einfärbungen bei der Projektübersicht anzeigen, welche aber keinen Einfluss auf die hinterlegten Formeln haben.

Generelle Spracheinstellungen: Bitte beachten Sie, dass bei englisch eingestellten Computern das Datum ebenfalls im englischen Format erfasst werden muss: MM/DD/YYYY. Dies gilt auch bei Open Office/Libre Office.

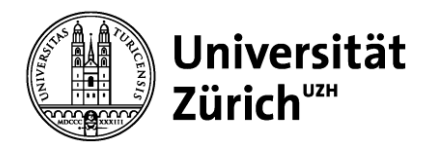

### **A) Allgemeines zum Ausfüllen der Tabelle**

- 1. Die Arbeitszeittabelle enthält komplexe Formeln und Abhängigkeiten. Es dürfen keine Formeln, Formate oder Verweise verändert werden!
- 2. Die Arbeitszeittabelle gliedert sich in ein Eingabeblatt für die Grunddaten, einzelne Monatsblätter etc. Bitte beachten Sie das entsprechende Register am unteren Bildschirmrand.
- 3. Alle farblich weissen Felder sind Eingabefelder.
- 4. Alle Zeitwerte in Stunden und Minuten müssen durch Doppelpunkt getrennt eingegeben werden (z.B. 8:24). Die Eingabe erfolgt nicht dezimal.
- 5. Durch Anklicken des "+"-Zeichens am linken Bildschirmrand können "verborgene" Zeilen oder Abschnitte sichtbar gemacht werden. Hierzu muss vorgängig der Blattschutz aufgehoben werden. Der Blattschutz darf jedoch auf dem Register «Eingabeblatt» nie aufgehoben werden.
- 6. Die tägliche Soll-/Ist-Abweichung der geleisteten Arbeitszeit wird angezeigt.
- 7. Viele Felder sind mit Referenzwerten auf das aktuelle Datum hinterlegt. Die Berechnung der aktuellen Mehr-/Minusstunden wird beispielsweise nur bis zum heutigen Tag fortgeführt. Zukunftswerte werden bewusst noch nicht berechnet, da sonst sehr hohe Minusstunden angezeigt würden.
- 8. Feiertage sind in der Farbe "hellgrün" hinterlegt.

## **B) Obligatorische Eingaben im Eingabeblatt (Pflichtfelder)**

- 1. **Name** ➔ Zeile 3, Spalte B.
- 2. **Geburtsdatum** ➔ Zeile 4, Spalte B. Das Geburtsjahr wird automatisch in das Feld F4 übertragen. Der Ferienanspruch wird danach automatisch berechnet.
- 3. **Personalnummer** → Zeile 5, Spalte B, immer 8 Stellen.
- 4. **Unterjähriger Eintritt/Austritt** →Eingabe des Startdatums oder Austrittsdatums, Berechnung anteiliger Ferien- und Kompensationsanspruch (Spalte K/ L).
- 5. **Funktion** ➔ Zeile 2, Spalte I
- 6. **Institut/Abt** ➔Zeile 3, Spalte I
- 7. **Fakultät** → Zeile 4, Spalte I.
- 8. **Personalkategorie →** Zeile 5, Spalte I. Hier muss zwischen "Administratives und Technisches Personal", "Wissenschaftliche Mitarbeiter\*in» oder "Qualifikationsstelle" gewählt werden. Qualifikationsstellen sind Doktoranden, Assistierende mit Abschluss, Postdoktorierende und Oberassistierende. Auch Assistierende ohne Abschluss können in diese Kategorie gezählt werden.
- 9. **Wochenarbeitszeit** → Zeile 7, Spalte I. Bitte wählen Sie hier zwischen der 42-, 48-oder 50- Stunden-Woche (bezogen auf Beschäftigungsgrad 100%). Bei Teilzeitangestellten wird die Sollarbeitszeit automatisch angepasst. Beachten Sie bei Teilzeitarbeit auch den Abschnitt G dieser Anleitung.
- 10. **Beschäftigungsgrad** ➔ Zeile 7, Spalte L Diese Berechnung funktioniert nur, wenn das Geburtsdatum vorgängig abgefüllt wurde. Diese Eingaben werden automatisch auf die Monatsblätter und auf die Jahresübersicht übertragen. Die durchschnittliche Tagesarbeitszeit passt sich entsprechend an. Neu kann die tägliche Regelarbeitszeit hinterlegt werden, sofern Sie Teilzeit arbeiten. Siehe Abschnitt G 1 dieser Anleitung.

**Personal**

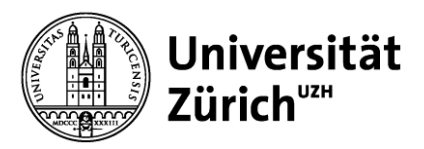

- 11. **Überträge aus dem Vorjahr** ➔ Zeilen 29 bis 33, Spalte D. Bitte eintragen, ob es sich um Plusstunden (+) oder Minusstunden (-) handelt, Übernahme der Zahlen aus der Jahresabrechnung des vergangenen Jahres (Spalte K 28, U 28 und AC 28).
- 12. **Frei-Tage** → Zeile 34, Spalte B "Auswahl": Eingabe der verfügten Frei-Tage (§ 44 Abs. 3 VVO) in Stunden.

#### **C) Inhalte des Eingabeblatts**

- 1. **Beschäftigungsgrad**; Spalte H, Zeile 25, enthält den durchschnittlichen Beschäftigungsgrad für das Jahr.
- 2. **Sollarbeitszeit**; Spalte I, Zeilen 13 bis 24, enthalten die monatliche Sollarbeitszeit gemäss Beschäftigungsgrad.
- 3. **Regelarbeitszeit**; Spalte J, Zeilen 13 bis 24, enthalten die durchschnittliche Tagesarbeitszeit resp. die Regelarbeitszeit bei einer 5-Tage-Woche.
- 4. **Ferienanspruch in Tagen**; Spalte K, Zeile 10, enthält den Ferienanspruch in Tagen für das ganze Jahr.
- 5. **Ferienanspruch in Stunden**; Spalte K, Zeile 25, enthält den Ferienanspruch in Stunden für das ganze Jahr.
- 6. **Kompensationsanspruch; in Spalte F, Zeile 25**

Der Kompensationsanspruch richtet sich nach § 124 VVO. Es können nur Stunden kompensiert werden, die vorgängig auch tatsächlich geleistet wurden. Die zusammenhängende Kompensation von mehr als einem Tag ist erst nach dem Bezug der Ferien zulässig (§124 Abs. 3 VVO).

7. **Projekterfassung**; Vorgesetzte können eine Zeiterfassung für Projekte in ihrem Verantwortungsbereich anordnen.

In den Spalten H-M, Zeilen 31 bis 45, können die einzelnen Projekte erfasst werden. Die "Bezeichnung" in der Spalte H, muss zwingend mit dem Namen des Projektes überschrieben werden, damit das Projekt automatisch auf der Projektübersicht und auf das Monatsblatt übertragen wird.

**Spalte I** → Erfassung Projektart mit Auswahlmöglichkeit.

**Besonderheit für Mitarbeitende mit Vorstands- und Delegiertentätigkeiten für Standesorganisationen (Projektart 7):** Die erfassbare Arbeitszeit für die Vorstands- und Delegiertentätigkeit in Standesorganisationen umfasst Sitzungen und deren Vor- und Nachbearbeitung sowie von der Universitätsleitung mandatierte Aufgaben.

**Besonderheit für EU-Projekte (Projektart 3):** Die Erfassung von Informationen in den Spalten J –M ist zwingend (siehe Abschnitt H).

- **8. Feld Überzeitzuschlagsberechtigt:** Dieses Feld darf nur auf "JA" gesetzt werden bei Mitarbeitenden bis und mit Lohnklasse 16. Überzeit muss von der vorgesetzten Person für eine bestimmte und klar begrenzte Zeit und für ausserordentliche Aufträge schriftlich angeordnet oder ausnahmsweise nachträglich genehmigt werden.
- **9. Feld Lohnklasse >16:** Hier muss angegeben werden, wenn jemand in Lohnklasse 17 und höher eingereiht ist. Überzeit muss innerhalb des Kalenderjahres durch Freizeit ausgeglichen werden. Dabei wird bis Lohnklasse 16 ein Zeitzuschlag von 25% gewährt. Wenn die zeitliche Kompensation aus betrieblichen Gründen nicht möglich ist, kann die Überzeit ausnahmsweise mit einem Zuschlag von 25% ausgezahlt werden (max. 120 Stunden pro Kalenderjahr). Für

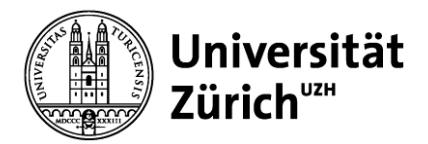

Angestellte ab Lohnklasse 17 entfällt der Zuschlag. Für Angestellte ab Lohnklasse 24 gelten die Bestimmungen von § 128 VVO.

**10. Feld Weitere Angaben:** Dieses Auswahlfeld wird zurzeit nur für Mitarbeitende des Betriebsdienstes (ServiceCenter Irchel) sowie des Instituts für medizinische Mikrobiologie (Med. Mikrobiologie (Nachtdienst) gebraucht und stellt sicher, dass die Berechnung des Zeitzuschlags infolge Schichtbetrieb richtig erfolgt.

#### **D) Inhalte des Monatsblatts**

Gewisse Erfassungszeilen befinden sich beim Monatsblatt im Hintergrund, bei Bedarf besteht die Möglichkeit einer personalisierten Einstellung des Monatsblatts wie folgt:

Menüleiste →Überprüfen →Blattschutz aufheben →gewünschte Ansicht vornehmen, durch Klicken des +- Zeichens am linken Bildschirmrand, danach unbedingt wieder unter Menüleiste → Überprüfen → Blattschutz wieder vornehmen, Eingabe Kennwort nicht erforderlich.

Achtung, der Blattschutz darf keinesfalls aufgehoben werden, um Änderungen an Formaten oder Formeln vorzunehmen!

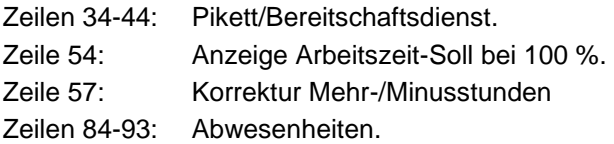

Bei Abwesenheiten wird in den Zeilen 84-93 maximal die jeweilige Regelarbeitszeit eingetragen. D.h. die erfasste Zeit für Absenzen darf zusammen mit der geleisteten Arbeitszeit die Regelarbeitszeit (8:24 pro Tag bei BG 100%) nicht übersteigen. (Weitere Informationen zur Regelarbeitszeit siehe Abschnitt G)

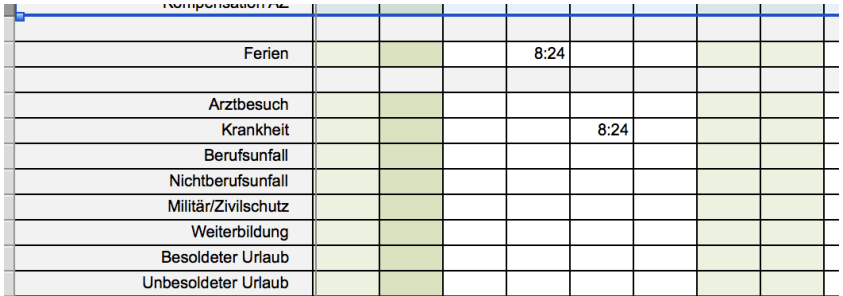

Zeile 62: geleistete/kompensierte Überzeit.

Zeile 63: Korrektur Überzeit.

Zeile 94: Nebenbeschäftigung während Arbeitszeit, Erfassung nur in Sonderfällen und mit Genehmigung.

Spalte AL: technisch notwendige Saldo-Spalte.

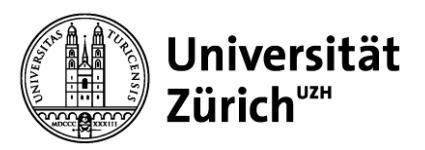

- 1. **Überzeit**; In der Zeile 60 wird angeordnete Überzeit eingetragen. Überzeit muss stets vom/von der Vorgesetzten *schriftlich* angeordnet werden, damit diese als solche gilt.
- 2. **Überzeitsaldo**; In der Spalte AI, Zeilen 61 bis 65 wird der Überzeitsaldo berechnet. Für geleistete Überzeit, die im gleichen Monat kompensiert werden kann, wird kein Zeitzuschlag berechnet. Für nicht im gleichen Monat kompensierte Überzeit erhalten Sie automatisch einen Zeitzuschlag von 25%.
- 3. **Ausbezahlte Überzeit**; In der Spalte AI, Zeile 64, kann allfällig ausbezahlte Überzeit eingegeben werden.
- 4. **Ferienkorrektur**; Allfällige Ferienkorrekturen können nur vorgenommen werden, wenn diese auch per Verfügung genehmigt wurden (z.B. bei lang andauernder Krankheit oder unbezahltem Urlaub). Der Eintrag erfolgt in Spalte AI, Zeile 85.
- 5. **Mehrzeit-Abbuchung**; In der Spalte AI, Zeile 57, können allfällig ausbezahlte Mehrstunden eingegeben werden. Mehrstunden können nur nach vorheriger Absprache mit der Abteilung Personal ausbezahlt werden, und dies nur bei Austritt und/oder aus betrieblichen Gründen, wenn keine Kompensation der Mehrstunden erfolgen kann.
- 6. **Arbeitszeitsaldo**; Die Zeile 51 zeigt die effektiv geleistete Arbeitszeit (Arbeitszeit Ist) pro Tag zuzüglich allfälliger anrechenbarer Absenzen aus den Zeilen 84 bis 93. Die tägliche Mehr- oder Minderleistung wird in Zeile 55 ausgewiesen. Zeile 56 zeigt die aktuelle Soll-/Ist -Zeit pro Tag.
- 7. **Jahreszeitsaldo per Monatsende (ME)**; In den Spalten AO und AP ist der Jahressaldo abgebildet. Die erste Zahl weist den Saldo per Ende des entsprechenden Monats aus. Die zweite Zahl weist den heute aktuellen Saldo per Ende Jahr aus.
- 8. **Kompensierte Überzeit**; In Zeile 61 wird die kompensierte Überzeit eingetragen.
- 9. **Monatliche Sollarbeitszeit gem. Beschäftigungsgrad (BG)**; Diese wird in Spalte AI, Zeile 53, abgebildet.
- 10. **Monatliche Mehr-/Minusstunden**; Die Spalte AI, Zeile 35, zeigt die Mehr- oder Minusabweichung an Stunden für den betreffenden Monat. AL Zeile 35 zeigt den Übertrag der Mehrstunden/Minusstunden auf den Folgemonat an.
- 11. **Monatliche Mehr-/Minderstunden inkl. Korrekturen**; Spalte AI, Zeile 56.
- 12. **Kompensierte Mehrstunden**; In Zeile 67 werden die ganzen Tage eingetragen, an denen Mehrstunden kompensiert werden (der Eintrag muss in Stunden erfolgen, z.B. 8:24). Diese werden mit dem Kompensationssaldo verrechnet (gemäss §124 VVO). Es müssen ganze Tage als Kompensationstage eingetragen werden.
- 13. **+/- Soll Ist täglich**; Zeile 56 enthält die täglichen Mehr- und Minusstunden.
- 14. **Projekte**; In den Zeilen 97 111 sind alle, im Eingabeblatt definierten Projekte hinterlegt. Achtung: Die Projektarbeitszeiten müssen zusätzlich zur effektiven Arbeitszeit erfasst werden, da der Wert ausgewiesen werden soll, der von der effektiv geleisteten Arbeitszeit für einzelne Projekte aufgewendet wurde.
- 15. **Feriensaldo**; Der Feriensaldo per Ende Jahr ist in Spalte AO, Zeile 84, ersichtlich.
- 16. **Monatliche Gutschriften**; Spalte AK (verborgen).
- 17. **Aufaddierte Saldi der Vormonate**; Spalte AL.
- 18. **Übertrag Folgemonat**; Spalte AM = Summe der Spalten AI-AK.
- 19. **Pikett/Bereitschaftsdienst**; (Zeile 18)

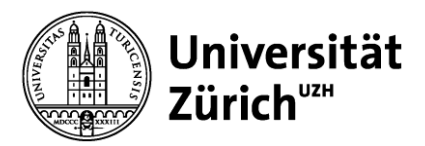

- a. Bereitschaftsdienst: In Zeile 34 ist der Beginn mit B und das Ende mit E zu markieren. In Zeile 35 – 40 sind die Bereitschaftszeiten einzutragen. Angeordnete Überzeit (Zeile 60) wird automatisch berechnet.
- b. Pikett: Einsatzzeiten werden in den Zeilen 35 40 erfasst.

Es sind keine weiteren manuellen Eintragungen notwendig. Die Tabelle erfasst nun automatisch die geleistete Überzeit und trägt zulagenberechtigte Stunden in den Zeilen "Nacht- Samstag-, Sonntagsdienst" ein (Zeilen 80 – 82).

#### **E) Inhalte der Jahresabrechnung**

- 1. **Kompensationsanspruch/Jahr**; Spalte P, Zeile 12.
- 2. **Ferien**; Jahresanspruch; Spalte AC, Zeile 12.
- 3. **Ferien**, Übertrag vom Vorjahr; Spalte AC, Zeile 13.
- 4. **Eintrag DAG laufendes Jahr**; Spalte AM, Zeile 12.
- 5. Übertrag DAG vom Vorjahr; Spalte AM, Zeile 13.
- 6. **Jahresarbeitszeit kumuliert**; Spalte G, Zeile 12 (Totalarbeitszeit entsprechend Beschäftigungsgrad).
- 7. **Übertrag Überzeit vom Vorjahr**; Spalte M, Zeile 13, (inkl. 25%-Zuschlag).
- 8. **Übertrag Arbeitszeitsaldo vom Vorjahr**; Spalte O, Zeile 13.
- 9. **Summe der bezogenen Kompensationstage**; Spalte P, Zeile 27.
- 10. **Überzeitsaldo Ende Jahr**; Spalte M, Zeile 29.
- 11. **Summe der bezogenen Ferien**; Spalte AC, Zeile 27. Übersteigt der Rest-Feriensaldo 84 Stunden (bei einem Beschäftigungsgrad von 100%) per Jahresende, erscheint auf der Jahresabrechnung der Hinweis, dass dieser Feriensaldo bewilligungspflichtig ist.
- 12. **Summe der jeweiligen Absenz**: Spalte AC bis AK, Zeile 27
- 13. **Arbeitszeitsaldo Ende Jahr**; Spalte O, Zeile 29. Übersteigt dieser Restsaldo 84 Stunden (bei einem Beschäftigungsgrad von 100%) per Jahresende, erscheint auf der Jahresabrechnung der Hinweis, dass dieser Mehrstunden/Minusstunden-Saldo bewilligungspflichtig ist.
- 14. **Summe 1. bzw. 2. Halbjahr**; Zeilen 31 und 32 weisen die Saldi der Überzeiten kumuliert auf die Halbjahre aus. Hierzu muss mittels "Blattschutz aufheben" (siehe Abschnitt D Monatsblatt) der entsprechende Abschnitt geöffnet werden.

#### **F) Dateneingaben in das Blatt vom nächsten Jahr (wenn < oder > als 0)?**

- 1. **Überzeitsaldo**; Spalte M, Zeile 29.
- 2. **Feriensaldo**; Spalte AC, Zeile 29.
- 3. **DAG-Saldo**; Spalte AM, Zeile 29.
- 4. **Arbeitszeitsaldo**; Spalte O, Zeile 29.

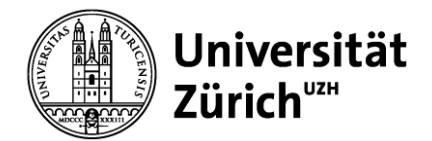

#### **G) Definition Regelarbeitszeit Grundsatz**

Die/der Vorgesetzte vereinbart mit den Teilzeit-Angestellten eine Präsenzzeit = Regelarbeitszeit. Diese wird in einer der folgenden Varianten in der Arbeitszeittabelle erfasst. Auf das ganze Jahr verteilt ergibt sich kein Unterschied zwischen den einzelnen Varianten.

Für besondere, ganztägige Veranstaltungen (z.B. Klausurtage, Weiterbildungstage etc.) können 8:24 h eingetragen werden.

## **Variante A**

Die/der Mitarbeitende arbeitet ihre/seine durchschnittliche Soll-Arbeitszeit auf 5 Tage pro Woche verteilt  $(5 \times 6:43h = 80\%)$ .

*Beispiel:*

*Bei einem Beschäftigungsgrad von 80% wird an 5 Tagen pro Woche die Sollarbeitszeit von 6:43 h geleistet.*

*Bei Abwesenheiten (Ferien, Krankheit, Unfall etc.) werden somit jeden Tag 6:43 h erfasst*

# **Variante B**

Die/der Mitarbeitende hat eine vereinbarte, festgelegte Regelarbeitszeit unter Berücksichtigung betrieblicher und persönlicher Bedürfnisse.

*Beispiel:*

*Bei einem Beschäftigungsgrad von 80% wird an 4 Tagen pro Woche voll gearbeitet (4 x 8:24h = 80%), am fünften Tag wird nicht gearbeitet.*

*Bei Abwesenheiten (Ferien, Krankheit, Unfall etc.) wird an vier Tagen die vereinbarte Regelarbeitszeit (8:24h) eingetragen, am fünften Tag wird nichts eingetragen.*

#### **Variante C**

Der/die Mitarbeitende leistet die Regelarbeitszeit unterschiedlich auf die Woche verteilt. *Beispiel:*

*Bei einem BG von 90% wird von Montag bis Donnerstag voll gearbeitet (4 x 8:24h = 80%) und jeden zweiten Freitag voll gearbeitet (1 x 8:24h = 20%).*

*Bei Abwesenheiten (Ferien, Krankheit, Unfall etc.) wird von Montag bis Donnerstag 8:24 h für einen vollen Tag und für Freitag 4:12h eingetragen.*

#### **H) Arbeitszeiterfassung bei Teilzeit-Angestellten**

Wurde die Teilarbeitszeit auf bestimmte Präsenztage in der Woche festgelegt, kann dies im Eingabeblatt in der Spalte B (Zeilen 39- 45) definiert werden. Ohne anderslautenden Eintrag von Seiten der/des Mitarbeitenden wird die durchschnittliche Arbeitszeit pro Tag gemäss Beschäftigungsgrad übernommen.

Beispiel: Der Beschäftigungsgrad beträgt 60 %, festgelegt auf drei Arbeitstage in der Woche.

Erfassung: In Spalte L Zeile 7 wird der Beschäftigungsgrad mit 60 % erfasst. In Spalte B, Zeilen 39-45, werden die jeweiligen festgelegten drei Arbeitstage mit der Arbeitszeit 8:24 markiert. Für freie Arbeitstage wird "0" eingeben (d.h., diese bitte nicht versuchen, zu löschen)!

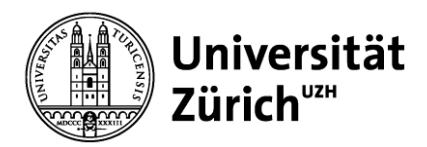

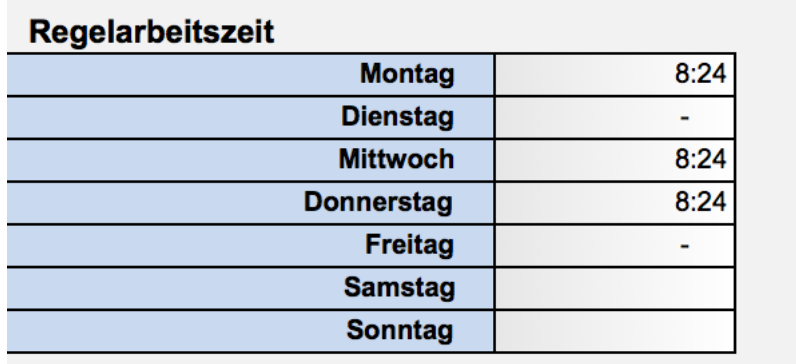

Die festgelegten Präsenztage und die Arbeitszeit werden automatisch auf die Monatsblätter übertragen.

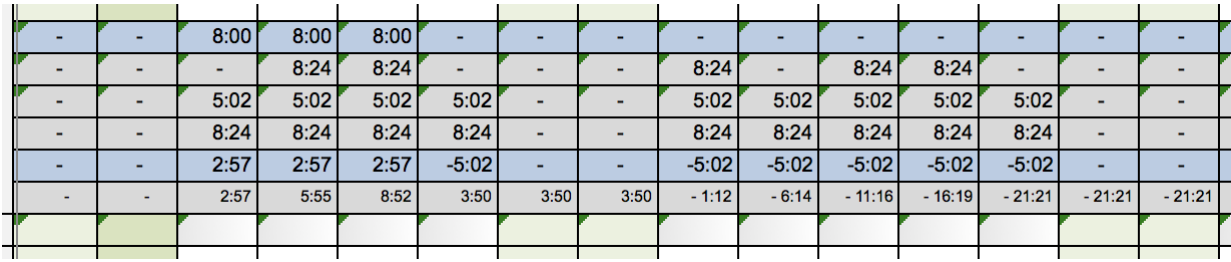

#### **I) Handhabung eines EU-Projekts**

Bitte besuchen Sie die Homepage der Abteilung "Drittmittel" für detailliertere Informationen. Bitte beachten Sie diesbezüglich auch zwingend die zusätzlichen Anforderungen an die EU-Timesheets. <https://www.uzh.ch/cmsssl/fi/de/dm/eu/time.html> (Merkblatt Zeiterfassungstabelle).

#### **Eingabeblatt**

Die/der Mitarbeitende füllt im Eingabeblatt zusätzlich innerhalb des Blocks "Projekte" rechts unten sämtliche Felder pro EU-Projekt aus.

*Beispiel:*

*Bezeichnung Akronym Projekt Projektart 3 PSP-Element E-ZZZZZ-ZZ-ZZ Vertragsnummer 666666 (sechsstellige Nummer der EU) Projektverantw. Prof. Dr. M. Muster (Verantwortlicher Projektinhaber) %-Anstellung 50% (Beschäftigungsgrad gem. Anstellungsverfügung)*

#### **Monatsblatt**

In den einzelnen Monatsblättern sind pro Monat auf der Zeile des jeweiligen Projektes die produktiven Stunden (summarisch) pro Projekt zu erfassen.

#### **Projektübersicht EU-Projekte**

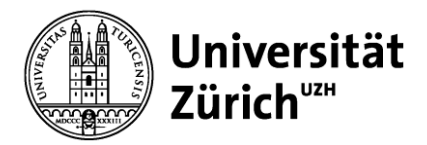

In der "Projektübersicht E-/Q-Projekte" kann pro Projekt überprüft werden, ob pro Monat sowie pro Jahr die produktiven Stunden erreicht wurden.

#### **J) Unterjährige Beschäftigungsgradänderung**

**Eingabeblatt**: Die Änderung des Beschäftigungsgrads ist im entsprechenden Monat (Spalte H Zeilen 13 – 24) abzuändern. Die Berechnungen der Ferien, Kompensation etc. werden automatisch angepasst.

**Monatsblatt** (ab dem Monat, ab dem sich der Beschäftigungsgrad ändert) Anpassung der Regelarbeitszeit (Spalte P bis V Zeile 7) siehe Abschnitt G. Diese Änderung wird für alle folgenden Monate übernommen.

Für Fragen zur Arbeitszeittabelle und zu dieser Anleitung stehen Ihnen Ihre zuständigen Personalverantwortlichen Ihres Instituts oder Ihrer Abteilung sowie die HR Spezialist\*innen Administration der Abteilung Personal gerne zur Verfügung.